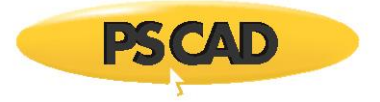

# **Three-Phase Battery Energy Storage System**

Written for PSCAD v4.6 and later

May 14, 2019 Revision 3

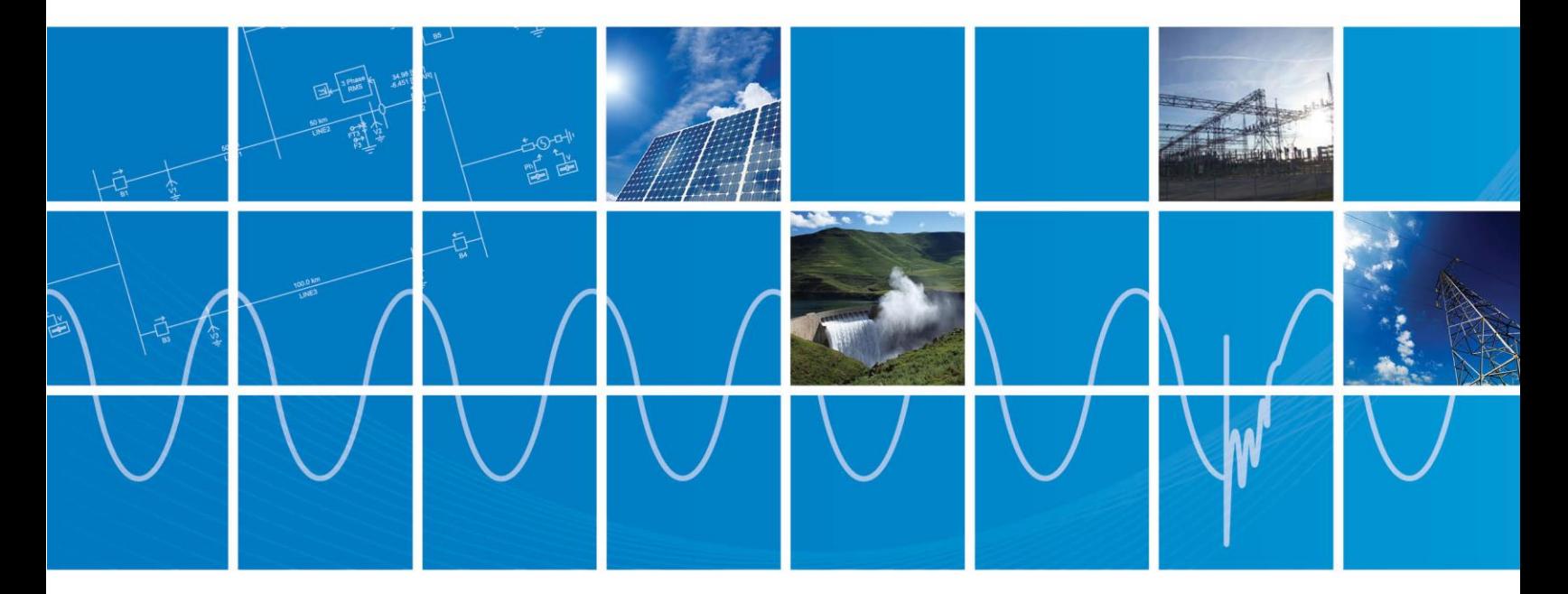

Powered by Manitoba Hydro International Ltd. 211 Commerce Drive Winnipeg, Manitoba R3P 1A3 Canada mhi.ca

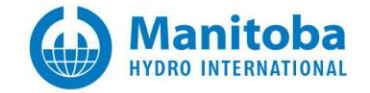

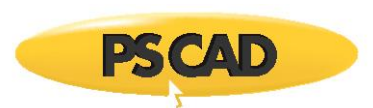

# **1.0 How to set up the Simulation**

Load the library (Battery\_Model\_v2.pslx) and simulation case (Non\_Swtch\_Battery3PhMarch2018.pscx) into PSCAD. The library is already linked with the .lib file as shown i[n Figure 1.](#page-1-0) There is no need to link the object files for 4.6 version or better.

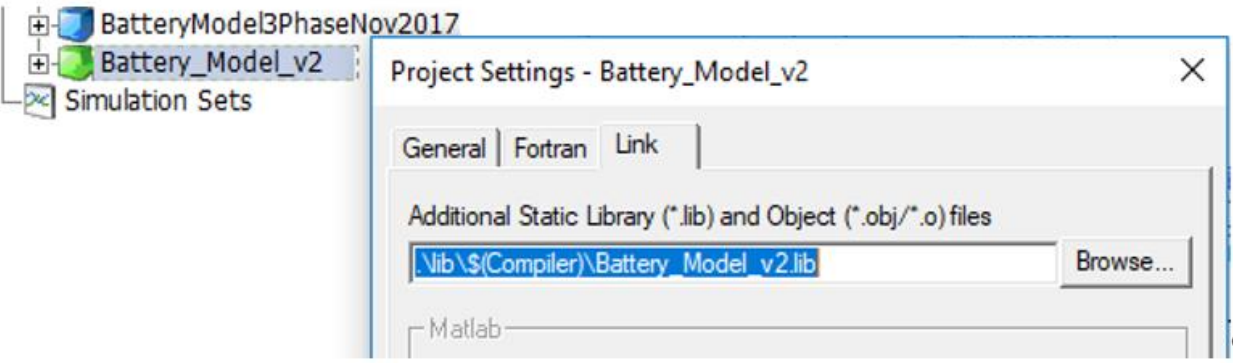

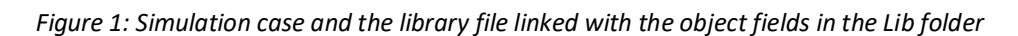

<span id="page-1-0"></span>In each folder, there is one .lib file, which is compatible with associated compiler.

For example:

The .lib file in "  $\frac{1}{2}$  if 15" is compatible with Intel-Fortran Version 15 compiler

Or

The .lib file in "  $\mathbb{F}^{42}$  " is compatible with GFortran version 4.2 compiler

In addition, the "Project Tree" shown in [Figure 2](#page-2-0) displays the sub-modules in the simulation. Click on the modules to navigate between them. For example to see the graphs and to controls click on the "Graphs\_and\_Controls" module or double click on the module shown as follows (it can be found in the main canvas).

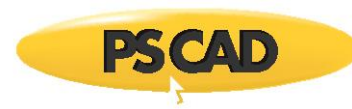

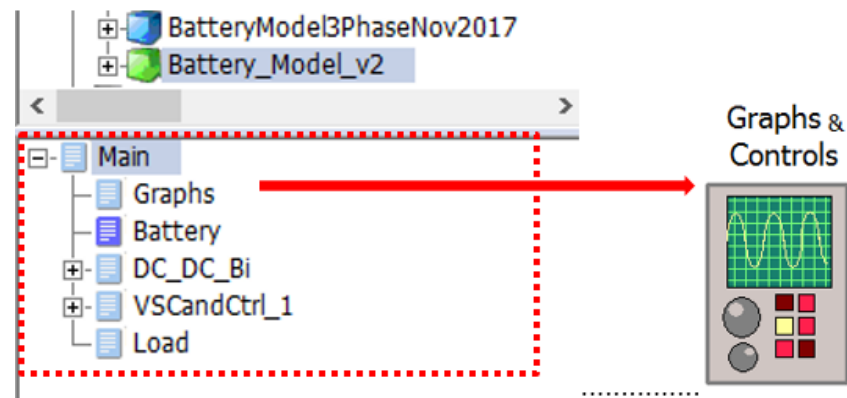

*Figure 2: Use Project Tree to see the submodules and navigate easily trough them*

<span id="page-2-0"></span>In addition, the signals in the canvas can be traced using "virtual wires" option shown in [Figure 3](#page-2-1) . The simulation must be compiled to activate "virtual wires".

<span id="page-2-1"></span>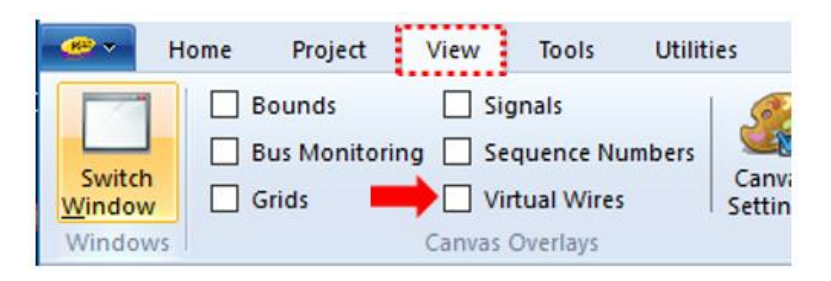

*Figure 3: Use Virtual Wires to observe the signals in the canvas*

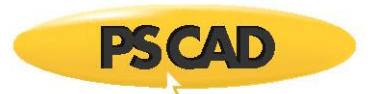

# **2.0 General Description of the Battery System**

[Figure 4](#page-3-0) shows a three-phase battery energy storage system (BESS) comprising of Buck/Boost DC-DC converter and voltage source converter (VSC). A general description of each module is given to explain how the system works and what functionality can be expected from this system.

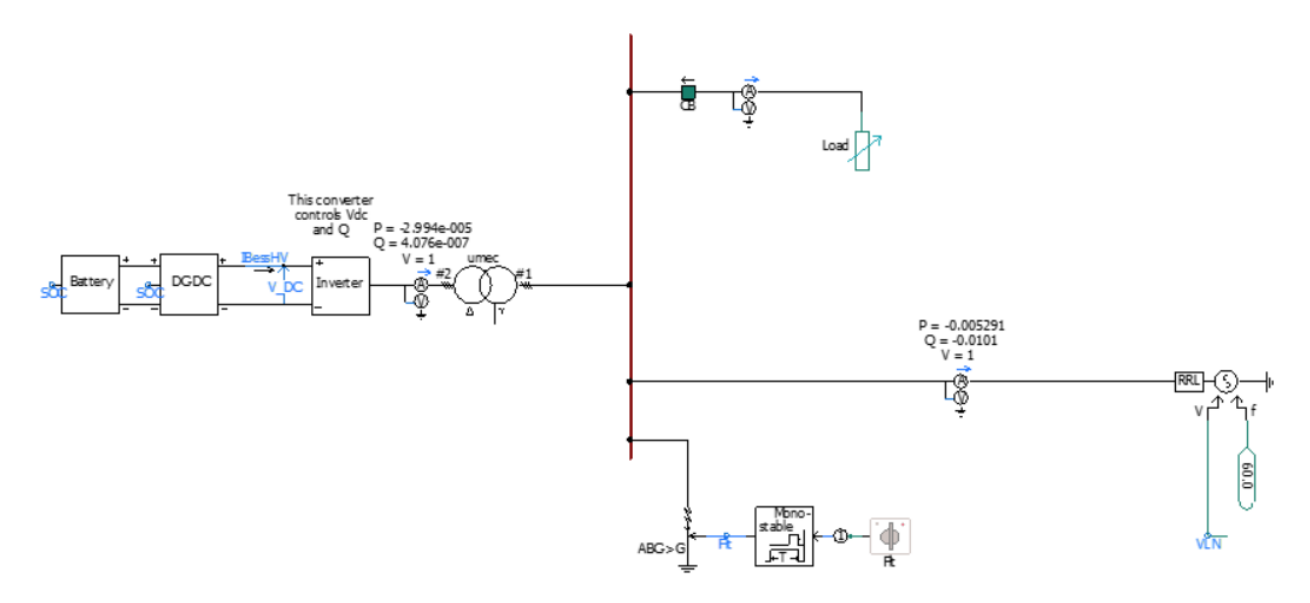

*Figure 4: Grid-tied battery energy storage system (BESS)*

<span id="page-3-0"></span>The battery is connected to a DC-DC converter (Buck/Boost converter). The DC-DC converter operates in Buck or Boost mode to charge or discharge the Battery. The DC-DC converter connects to the grid-tie converter via a DC Link system. The grid-tie converter controls the DC voltage (V\_DC) on the DC Link and reactive power (Q).

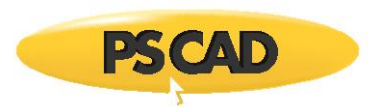

#### **2.1 Battery**

[Figure 5](#page-5-0) shows the Lithium battery model and its parameters. The DC voltage rating for the battery is 500V. This model is based on a few simplifying assumptions and has some limitations [\[1\].](#page-24-0)

Assumptions:

- During the charge and discharge cycles, the internal resistance is assumed to be constant.
- The amplitude of the current does not have any effect on the internal resistance
- The discharge characteristics curve of the battery is used to derive the battery parameters, since the discharge and charge characteristics are assumed to be the same.
- The amplitude of the current does not have any effect on the capacity of the battery (No Peukert effect).
- Temperature does not change the model's behavior.
- Self-discharge of the battery is not represented.
- Charge and discharge history does not affect battery characteristics (i.e. No hysteresis)

Limitations:

- The battery voltage cannot be negative and the maximum battery voltage is not limited.
- The capacity of the battery cannot be negative and the maximum capacity is not limited.

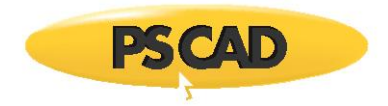

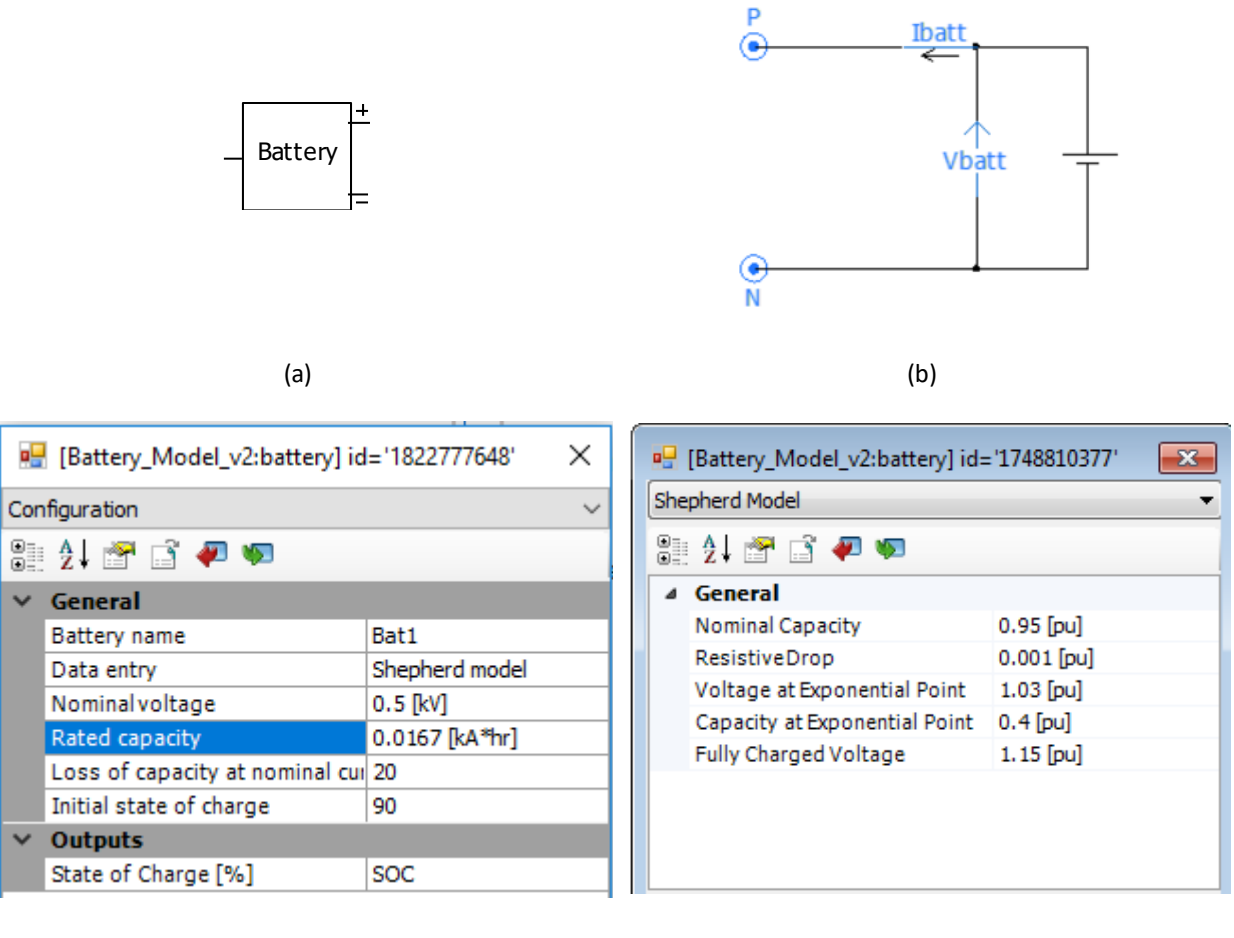

<span id="page-5-0"></span> $(c)$  (c)

*Figure 5: Lithium battery model and parameters*

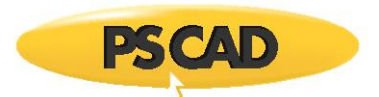

# **3.0 Buck/Boost converter**

The Buck/Boost converter is shown in [Figure 6.](#page-6-0) It is connected to the battery (Low voltage, VL: 500V) on the left side and connects to DC link system on the right side (High voltage, VH: 1kV).

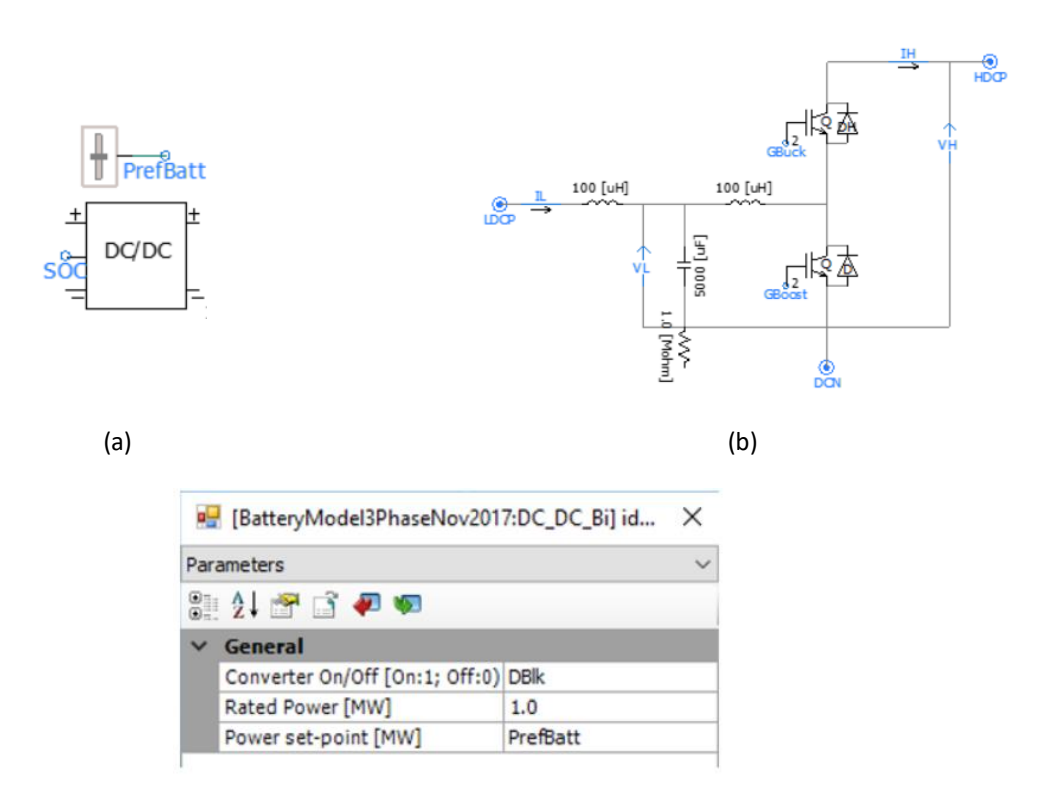

(c)

<span id="page-6-0"></span>*Figure 6: (a) Buck/Boost converter module (b) power electronic circuit (c) input parameters*

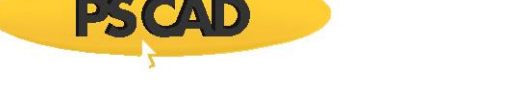

#### **3.1 Upper level control system and ratings**

The upper level control system is shown in [Figure 7.](#page-7-0) This control system is manual and also accessible in the "Graphs\_and\_Controls" module.

The control panel "Charger On/Off" is to enable/disables the Buck/Boost converter manually. This controller can also be provided automatically based on an over-voltage or an over-current protection system.

The other controller, "Mode" controls the mode of operation for the converter therefore the battery can be charged or discharged. This controller is also manual. However, it can be programmed automatically bases on a power management system.

The SOCpermit is a signal that does not permit charging or discharging when SOC is above 100% or less than 5% respectively.

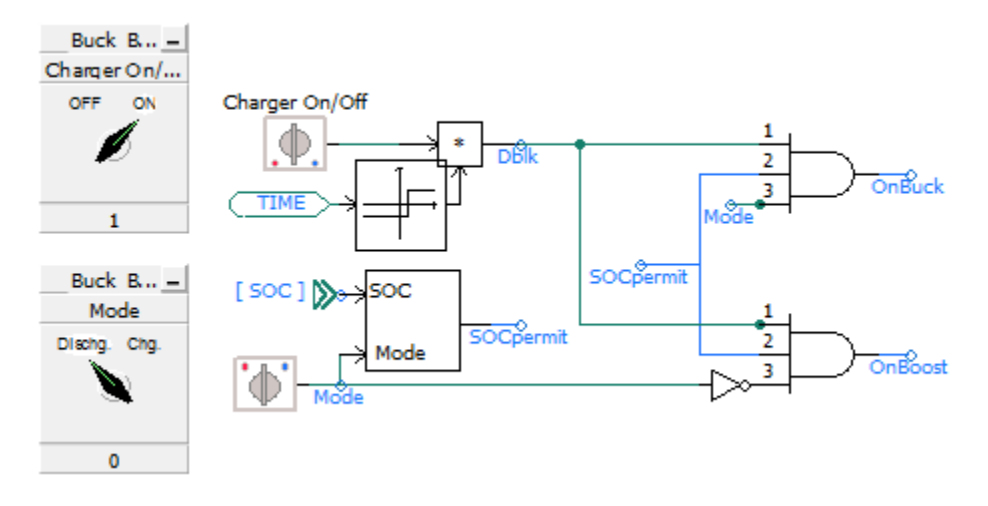

*Figure 7: Upper level controllers*

<span id="page-7-0"></span>The reference power can be varied for the converter using the slider shown in [Figure 8.](#page-7-1) This value is selected based on the ratings of the battery. In this example it is 300kW.

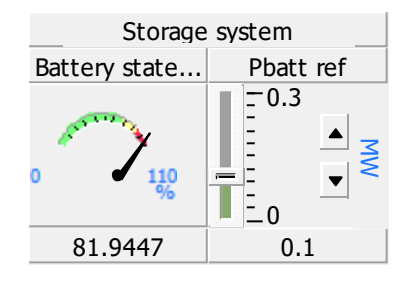

<span id="page-7-1"></span>*Figure 8: Variable input power using slider in the Graphs\_and\_Controls module*

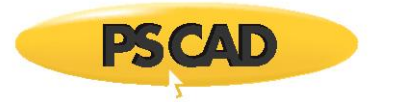

#### **3.2 Lower level controllers**

When the converter operates at dis-charging mode, the Boost converter is enabled (see [Figure 7\)](#page-7-0). The Boost controller is shown i[n Figure 9](#page-8-0) where the reference power is compared against the low voltage side power (battery power, Pbatt\_pu). The PI controller with KpBoost and TiBoost coefficients and its limit for duty cycle (DlimBst) is shown i[n Figure 10.](#page-8-1)

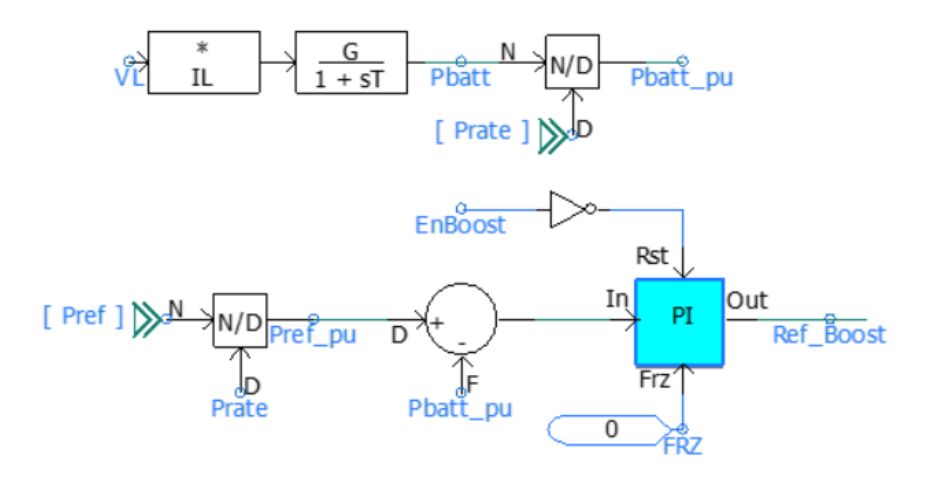

*Figure 9: The power controller for boost converter*

<span id="page-8-0"></span>

| BatteryModel3PhaseNov2017:PI_AntiWind<br>× |                          |                |              |                          |                          |                          |
|--------------------------------------------|--------------------------|----------------|--------------|--------------------------|--------------------------|--------------------------|
| Configuration                              |                          |                | $\checkmark$ |                          |                          |                          |
| 8 2 8 6 7 9                                |                          |                |              |                          |                          |                          |
| v                                          | General                  |                |              |                          |                          |                          |
|                                            | Name                     |                |              |                          |                          |                          |
| $\checkmark$                               | <b>Limits</b>            |                |              |                          |                          |                          |
|                                            | Maximum output limit     | <b>DLimBst</b> |              |                          | DC DC Bi : Controls      |                          |
|                                            | Minimum output limit     | 0.0            |              | <b>DmaxBoost</b>         | KpBoost                  | <b>TiBoost</b>           |
|                                            | <b>PI</b> parameters     |                |              | 0.9⊤                     | $-10$                    | $-10$                    |
|                                            | Proportional gainKp      | KpBoost        |              | $\overline{\phantom{a}}$ | $\overline{\phantom{a}}$ | $\overline{\phantom{a}}$ |
|                                            | Integrator time constant | TiBoost        |              | $\overline{\phantom{a}}$ | $\overline{\phantom{a}}$ | $\overline{\phantom{a}}$ |
|                                            | Anti wind-up gain        | 1              |              | $= 0$                    | $=$                      |                          |
|                                            |                          |                |              | 0.82                     | 0.5                      | 0.025                    |

*Figure 10: The parameters of the PI controller for boost converter*

<span id="page-8-1"></span>When the converter operates at charging mode, the Buck converter is enabled (see [Figure 7\)](#page-7-0). The Buck controller is shown i[n Figure 11](#page-9-0) where the reference voltage is compared against battery power, Pbatt\_pu. The PI controller with KpBuck and TiBuck coefficients and its limit for duty cycle (DlimBck) is shown as well.

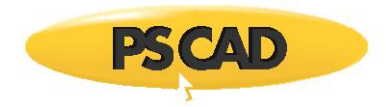

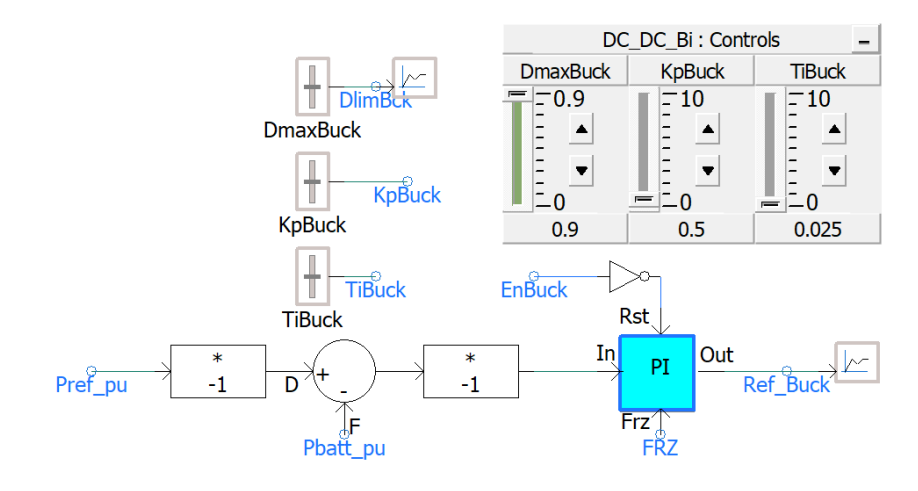

| <b>Post (BatteryModel3PhaseNov2017:PI_AntiWind</b> |                          |                |  |  |  |  |
|----------------------------------------------------|--------------------------|----------------|--|--|--|--|
| Configuration                                      |                          |                |  |  |  |  |
| 825670                                             |                          |                |  |  |  |  |
|                                                    | General                  |                |  |  |  |  |
|                                                    | Name                     |                |  |  |  |  |
|                                                    | <b>Limits</b>            |                |  |  |  |  |
|                                                    | Maximum output limit     | <b>DLimBck</b> |  |  |  |  |
|                                                    | Minimum output limit     | 0.0            |  |  |  |  |
|                                                    | <b>PI</b> parameters     |                |  |  |  |  |
|                                                    | Proportional gainKp      | <b>KpBuck</b>  |  |  |  |  |
|                                                    | Integrator time constant | <b>TiBuck</b>  |  |  |  |  |
|                                                    | Anti wind-up gain        | 1              |  |  |  |  |

<span id="page-9-0"></span>*Figure 11: The power controller for Buck converter*

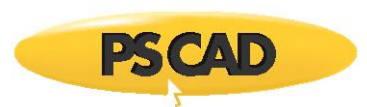

# **4.0 Three-phase grid-tie converter**

The three-phase inverter controls the DC voltage (V\_DC) and the reactive power. To edit the parameters of the converter, right click on the component and select "Edit parameters".

#### **4.1 Input Parameters of converter and controls**

[Figure 12](#page-10-0) shows the ratings of the converter such as rated MVA (0.35 MVA), rated AC voltage (0.69 kV) and AC system frequency (60 Hz).

Note: the parameters has a symbol and a unit. For example the rated AC voltage is in kV and it is line-to-line RMS voltage and in the module it is introduced by symbol "VLL".

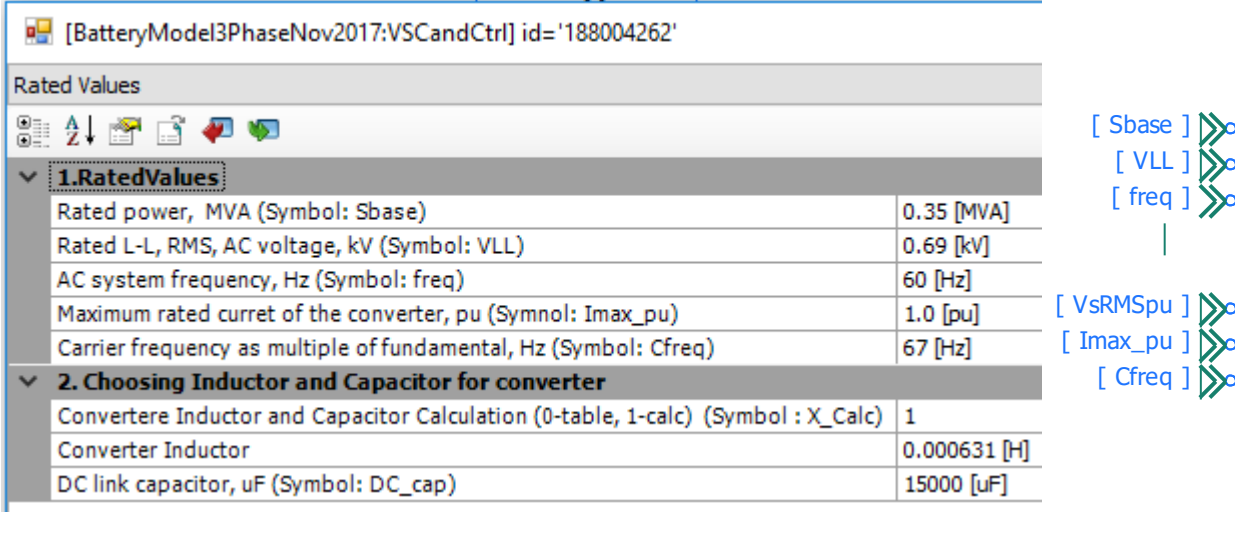

(a) (b)

<span id="page-10-0"></span>*Figure 12: (a) Rated values window showing the ratings of the converter and (b) associated symbol names for the parameters*

The rated inductor and capacitor for the converter can be chosen from the input table if X\_cal is selected as zero or they can be calculated if X cal is one, as shown in [Figure 13.](#page-11-0)

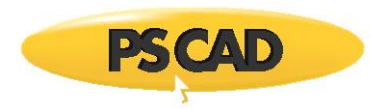

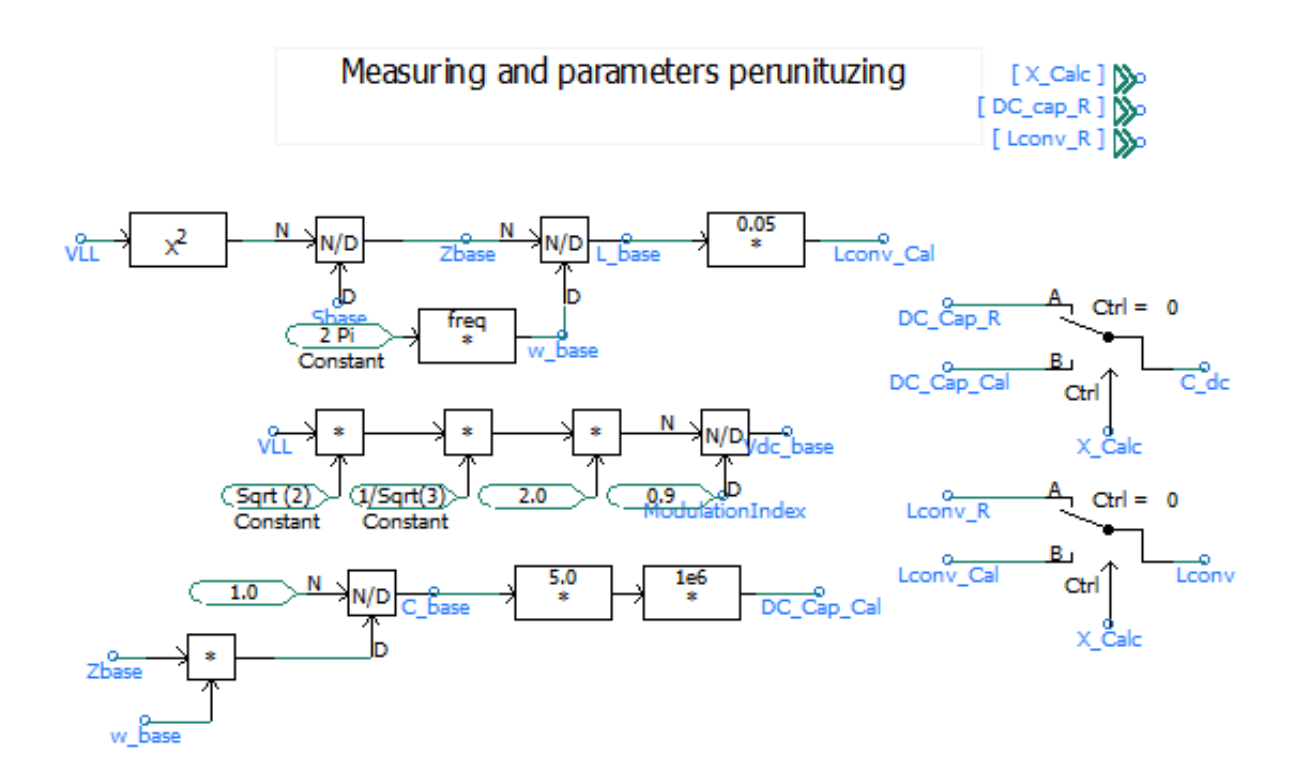

<span id="page-11-0"></span>*Figure 13: Computation of rated inductor and capacitor values, if X\_cal is zero the values in the input table are selected. If X\_cal is one the values are calculated*

Control Setting Window shown i[n Figure 14](#page-11-1) provides the options to control the DC voltage or active power if Vdc\_P\_ctrl1 is chosen as zero or one. In addition, it provides the options to control the reactive power or ACvoltage if Q\_Vac\_ctrl1 is chosen as zero or one.

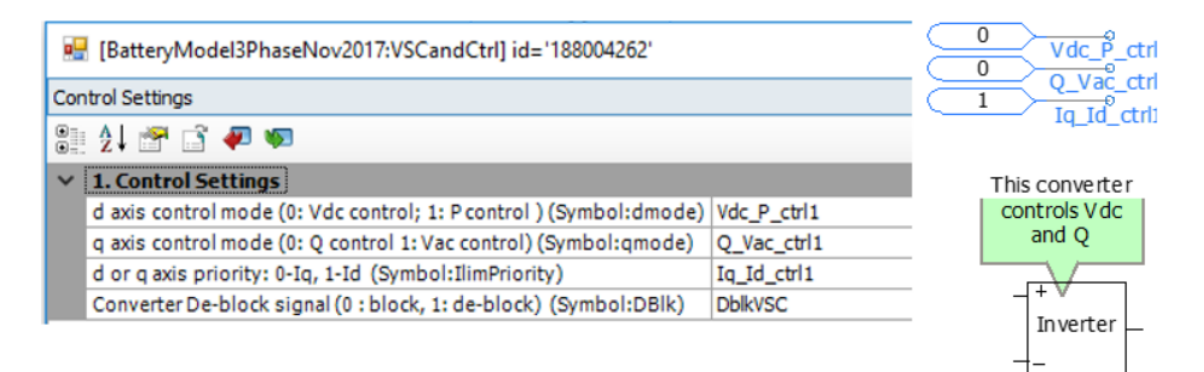

<span id="page-11-1"></span>*Figure 14: Control setting for the convertor, active power or DC voltage and reactive power or AC voltage can be controlled by choosing zero or one*

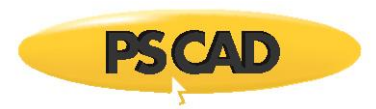

The command orders and the PI coefficient values for the controllers are shown in the [Figure 15.](#page-12-0)

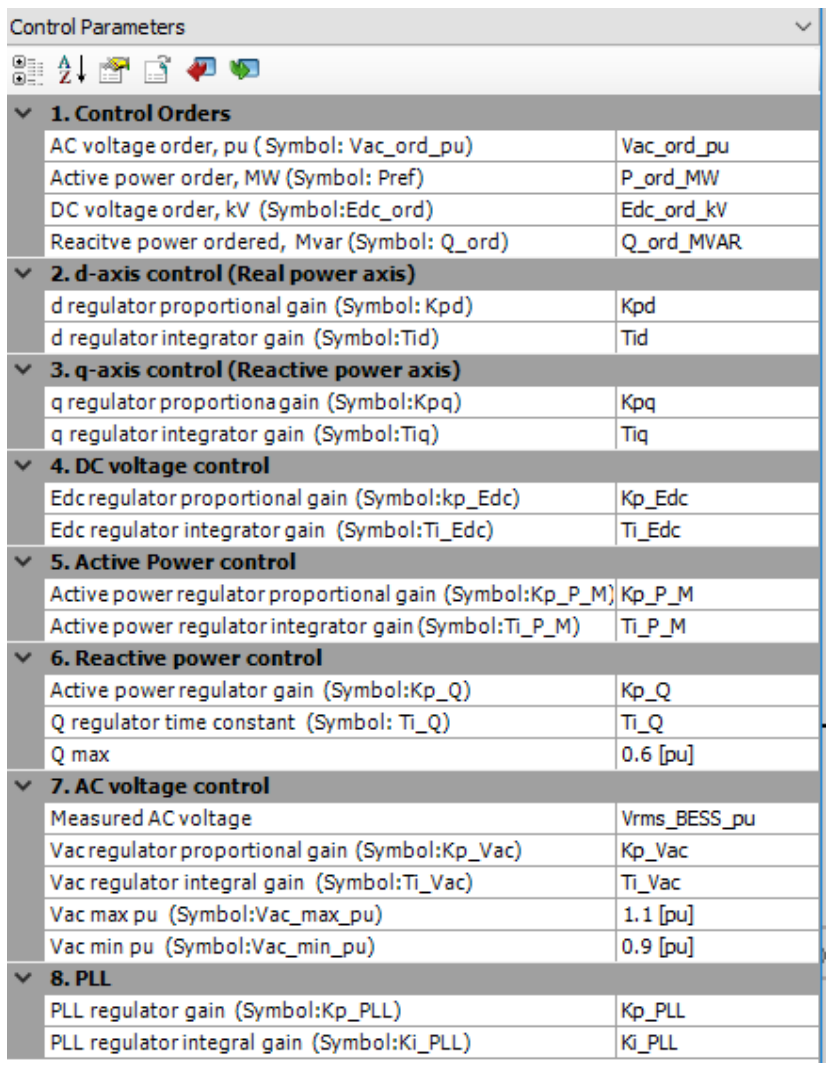

*Figure 15: Control parameters of the converter*

<span id="page-12-0"></span>[Figure 16](#page-12-1) shows the order signals for DC voltage controller and reactive power controllers of the VSC converter.

| Main: Controls |        |  |  |  |  |  |
|----------------|--------|--|--|--|--|--|
| Edc_ord        | Q_ord  |  |  |  |  |  |
| $-1.05$        | $-0.2$ |  |  |  |  |  |
| $=$            |        |  |  |  |  |  |
|                | $=$    |  |  |  |  |  |
|                |        |  |  |  |  |  |
| $-0.85$        | $-0.2$ |  |  |  |  |  |
| 0.983333       |        |  |  |  |  |  |

<span id="page-12-1"></span>*Figure 16: Variable order signals for VSC converter – find the slider in the Graphs\_and\_Controls module*

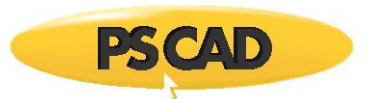

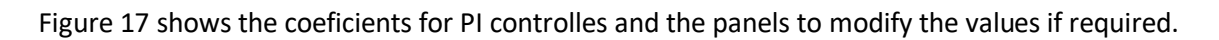

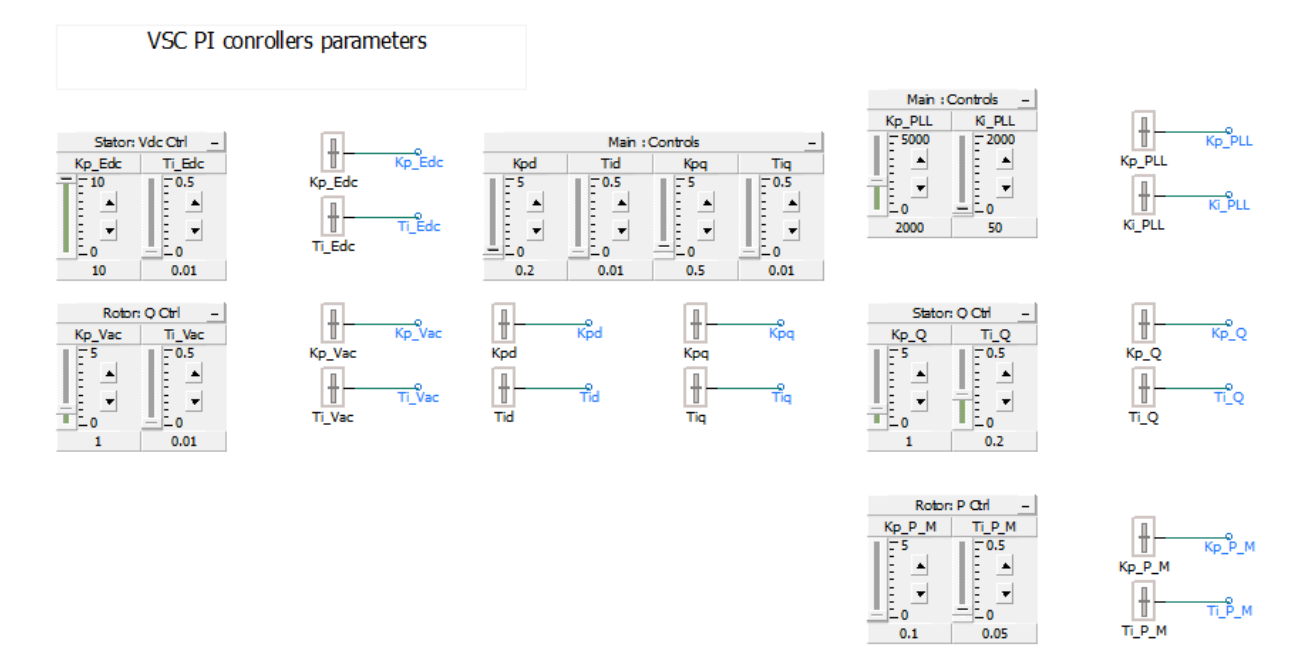

<span id="page-13-0"></span>*Figure 17: The Kp and Ti coeficients of the PI controllers of converter's controllers*

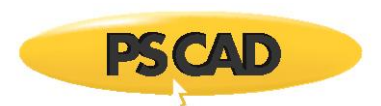

### **4.2 Non-switching power electronic circuit of the converter and its controls**

Controls module and simplified converter circuit are shown in [Figure 18.](#page-14-0)

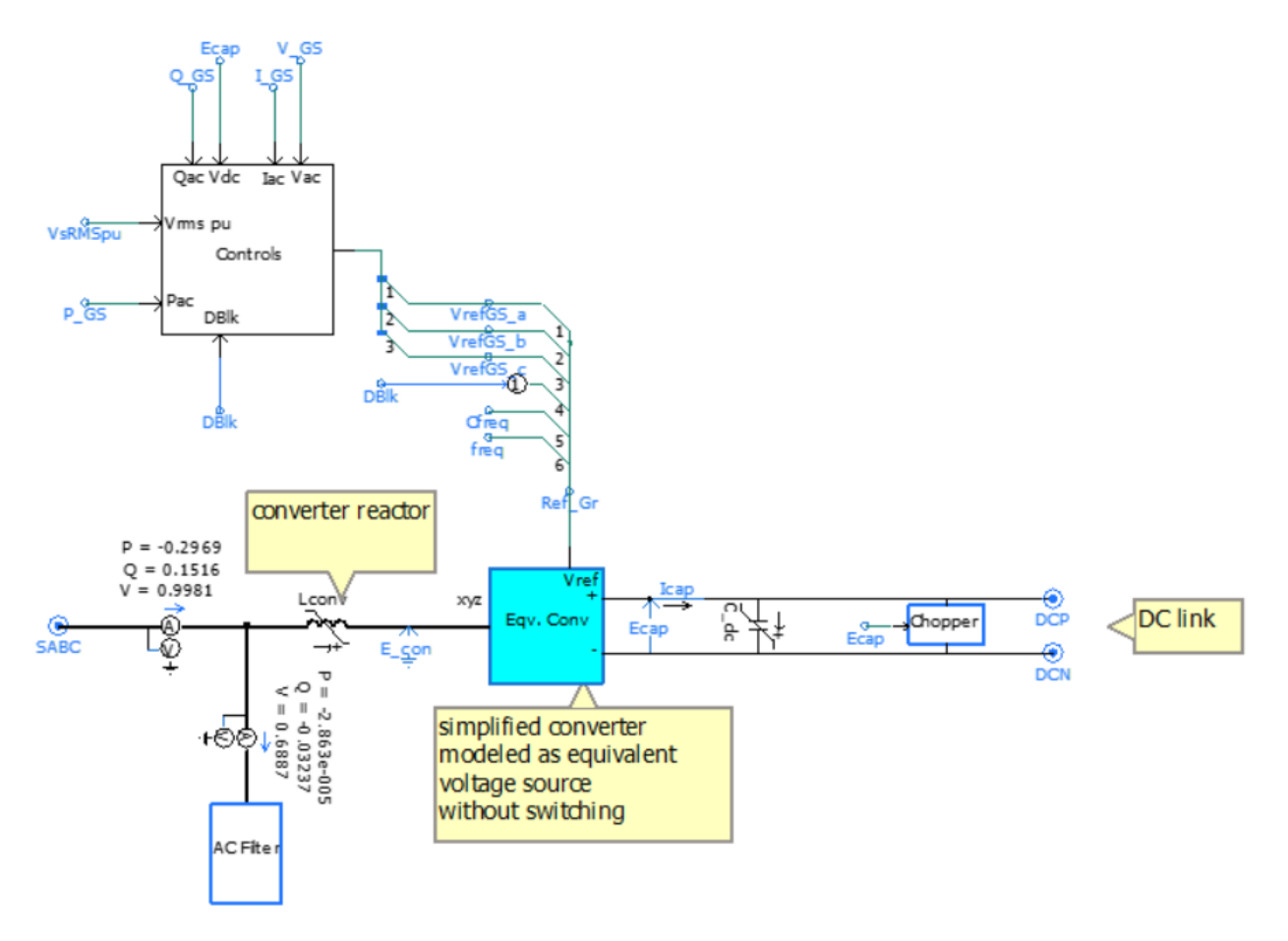

<span id="page-14-0"></span>*Figure 18: Overall circuitry for the converter and controls*

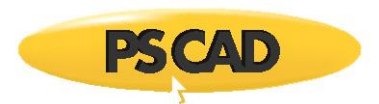

### **4.3 Controller**

The controls, shown in Figure 19, regulates the DC bus voltage (Ecap) and reactive power (Q). The reference for the reactive power control is set to zero. The control parameters are given i[n Figure 20.](#page-16-0) Most of these parameters are also described i[n Figure 12,](#page-10-0) [Figure 14,](#page-11-1) [Figure 15,](#page-12-0) [Figure 16,](#page-12-1) an[d Figure 17.](#page-13-0)

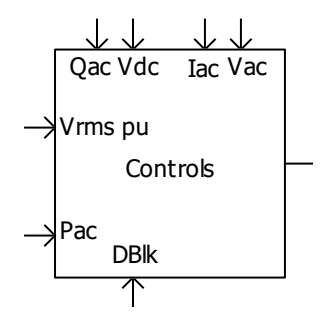

*Figure 19: Control component*

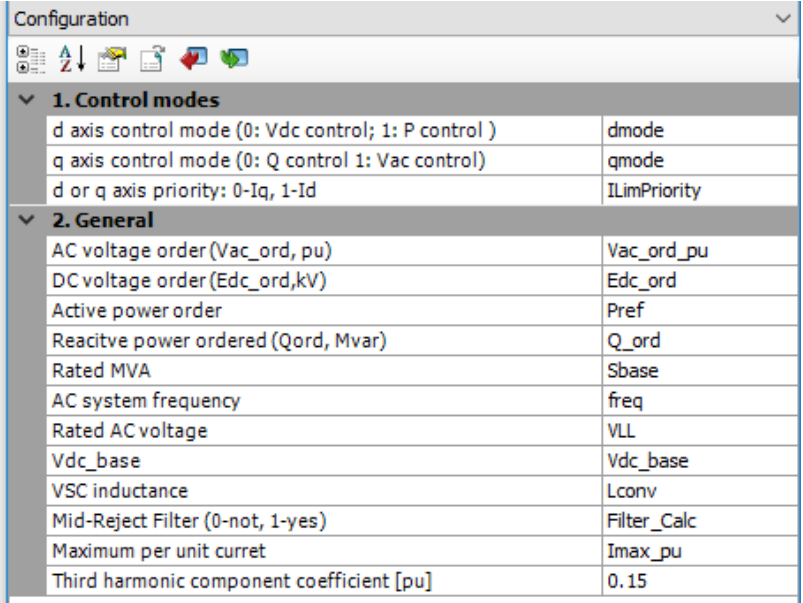

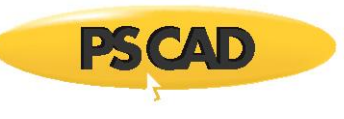

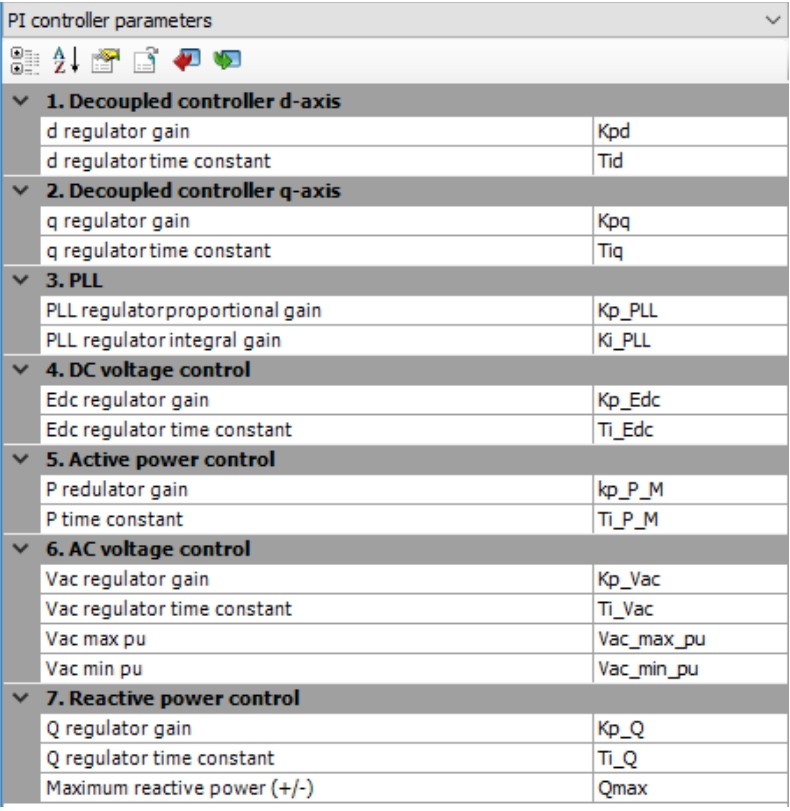

*Figure 20: control parameters*

<span id="page-16-0"></span>The per-unitizing and transformation of current and voltage measurements are shown in [Figure 21,](#page-17-0) [Figure 22](#page-17-1) and [Figure 23](#page-18-0) respectively. The rated power (Sbase) and rated voltage (Vacbase) are used to per-unitized the measured quantities and calculate the maximum current.

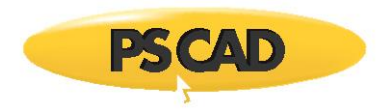

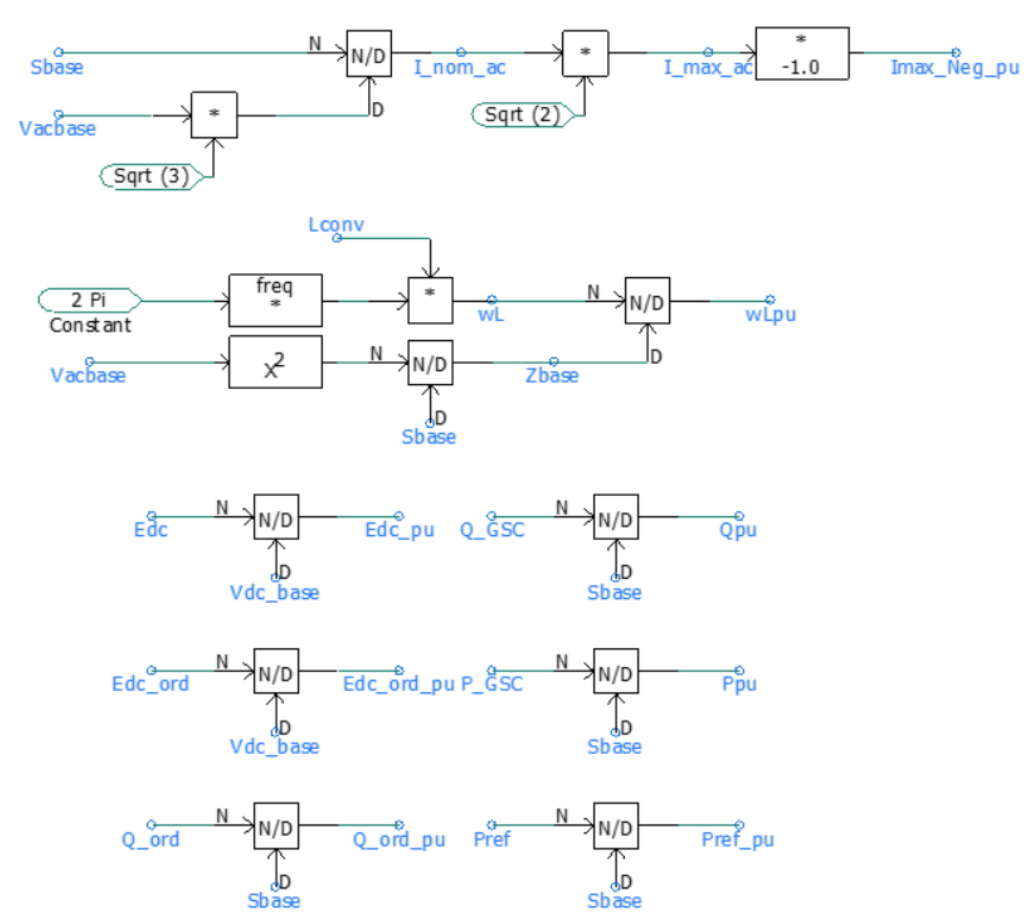

Figure 21: per-unitization of the measured parameters

<span id="page-17-0"></span>Low pass filters with characteristic frequency of 600 Hz were added to improve the quality of dq quantities by filtering out some of the high frequency harmonics of the power electronic converter.

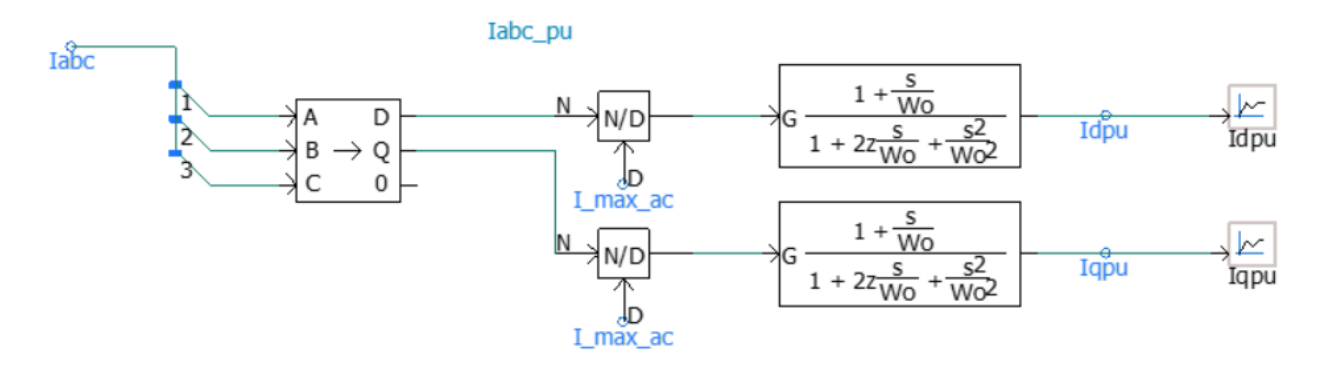

<span id="page-17-1"></span>*Figure 22: Current per-unitizing, transformation from abc to dq0 and filtering*

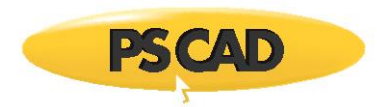

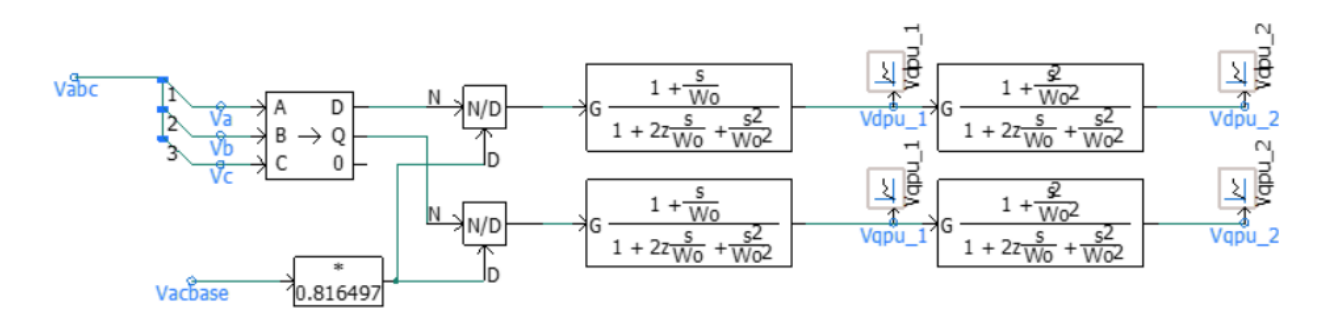

*Figure 23: Voltage per-unitizing and transformation from abc to dq0 and filtering*

<span id="page-18-0"></span>The DC bus voltage and reactive power controls are shown in [Figure 24.](#page-19-0) These controllers are selected by the command signals dmode and qmode respectively (se[e Figure 14\)](#page-11-1). These controllers generate the d-axis and the qaxis current orders (i.e. Id\_ord\_pu and Iq\_ord\_pu) for the decoupled control respectively. Normally this converter is operated such that no reactive power is transmitted to or absorbed from the AC system (Qref = 0.0) at nominal voltage.

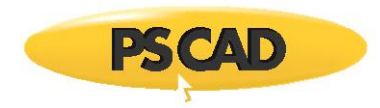

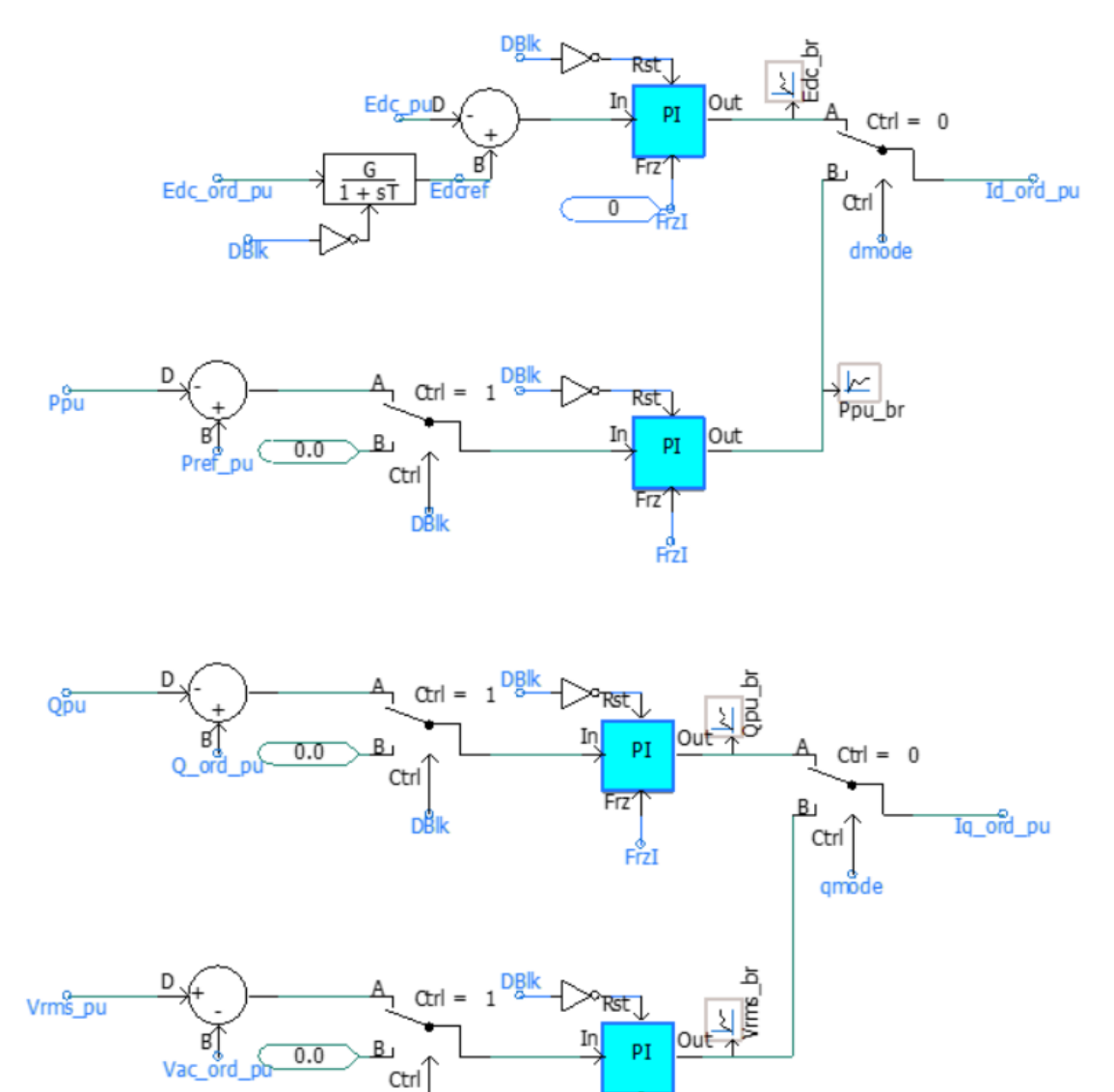

<span id="page-19-0"></span>*Figure 24: The DC voltage and reactive power controllers are chosen by the dmode and qmode command signals*

DĚ

Frz

FrzI

The current of the converter is limited by PI controller's limits. For this converter, the default limiting function is chosen to give priority to the d-axis as shown i[n Figure 25](#page-20-0) (priority signal is set to 1 see [Figure 14\)](#page-11-1). If the priority is given to the q-axis (Q control), the priority signal should be set to 0.

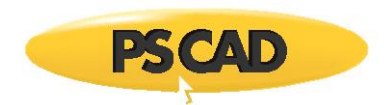

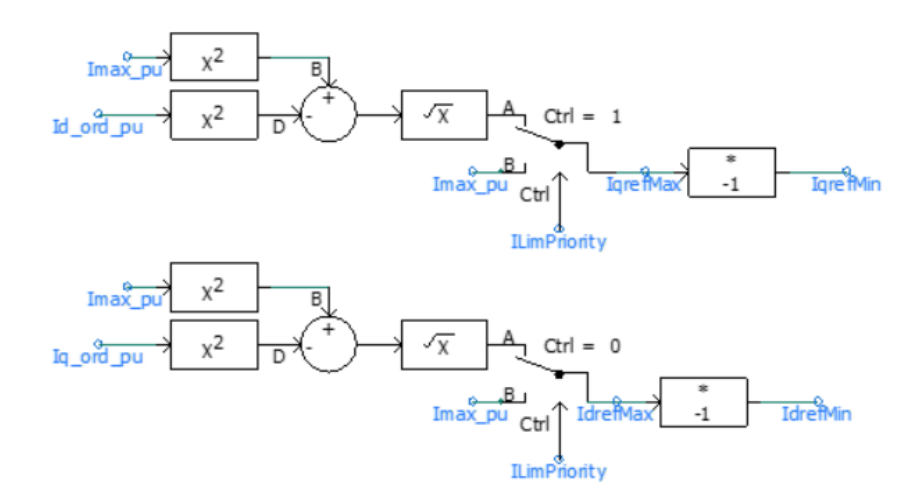

*Figure 25: calculation of d- and q-frames current limits.*

<span id="page-20-0"></span>The decoupled current controls shown in [Figure 26](#page-20-1) are used to generate the converter reference voltages i.e. vd1 $_{ref}$ and vq1ref. In order to decouple (i.e. reduce their effect on each other) the terms I**q**\_pu\_Gsc \* wLpu and I**d**\_pu\_Gsc \* wLpu are subtracted and added to **d**-frame and **q**-frame respectively.

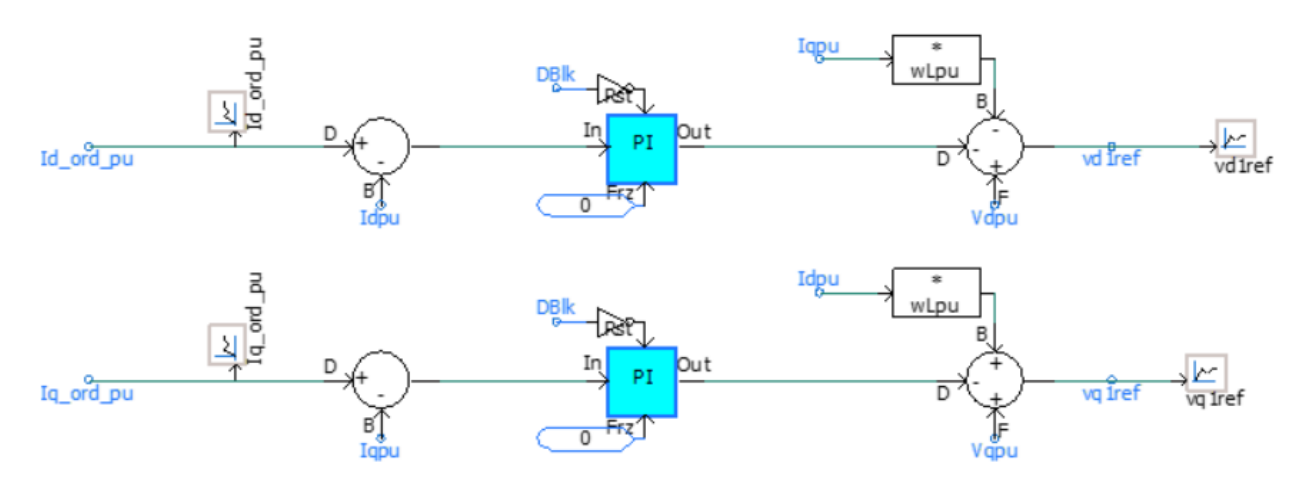

*Figure 26: d- and q-frames decoupled current controllers.*

<span id="page-20-1"></span>As shown in Figure 27, the reference voltages i.e. vd1<sub>ref</sub> and vq1<sub>ref</sub> are converted from rectangular to polar domain (Magnt∟Angle). The magnitude (Magnt) multiplied by the peak phase voltage and then divided by half of the DC voltage to make sure that the magnitude of the reference voltage is limited so that the converter can create it at its output. The magnitude (Mag) is per-unitized and limited to 1.15 pu. The three-phase reference voltage waveforms are obtained by applying the dq0 to abc transform to vd1 $_{ref}$  and vq1 $_{ref}$ , using thetaPLL as the conversion angle. Up to this point, the reference wave-shapes are calculated in per-unit using the AC voltage peak to ground as the base voltage. The third harmonic is added to enhance the modulation index.

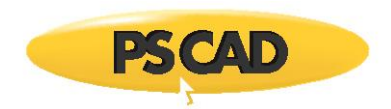

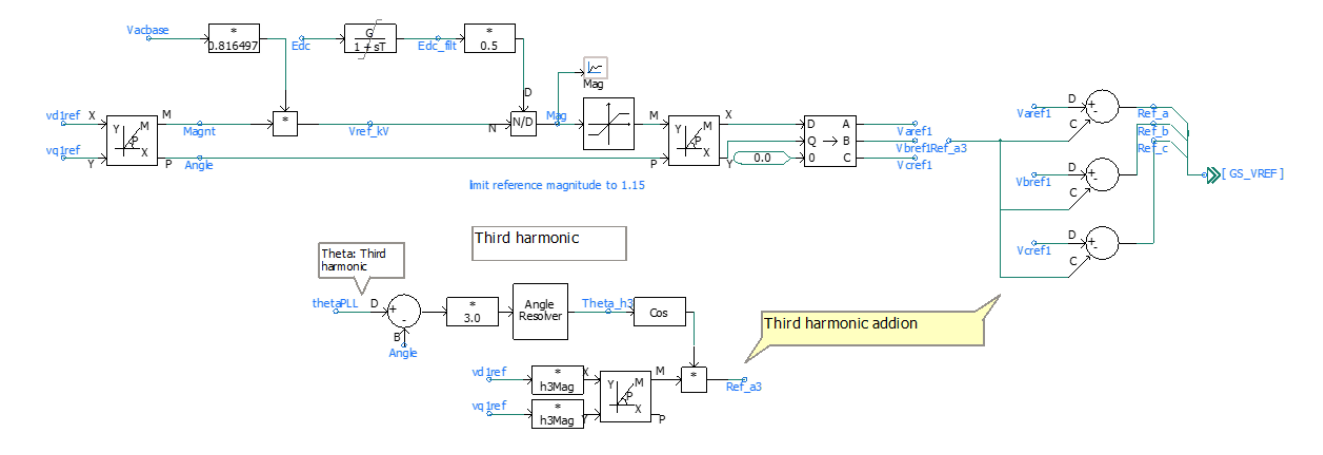

*Figure 27: Reference voltages with third harmonic injection provided by controller*

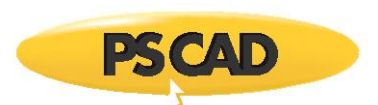

# **5.0 Simulation Results**

#### **5.1 Simulation results for discharging mode:**

The dynamic of the system for discharging mode is shown i[n Figure 28](#page-22-0) when the reference power is changed from 100 to 200kW and from 200 to 300kW. The battery is at 90 percent state of charge (SOC) at the beginning. If the State of charge (SOC) reduces to 5 % when the SOCprmit block the controllers and shut down the converter.

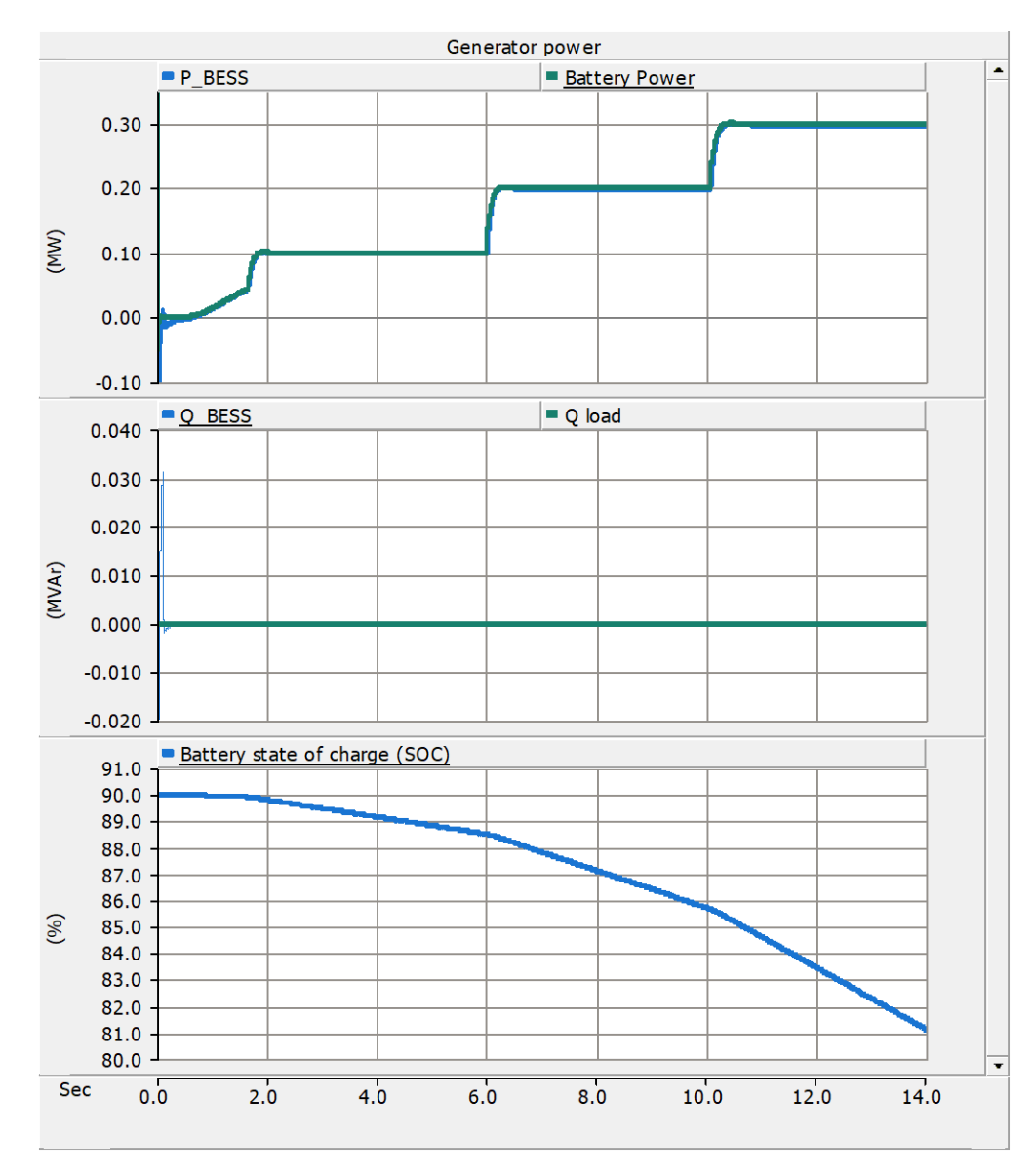

<span id="page-22-0"></span>*Figure 28: Simulation results of discharging operation mode* 

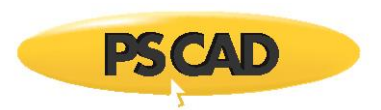

# **5.2 Simulation results for charging mode**

The dynamic of the system for charging mode of operation is shown in [Figure 29.](#page-23-0) SOC increases until it reached 100% and the SOCpermit block the converter to stop it from charging more.

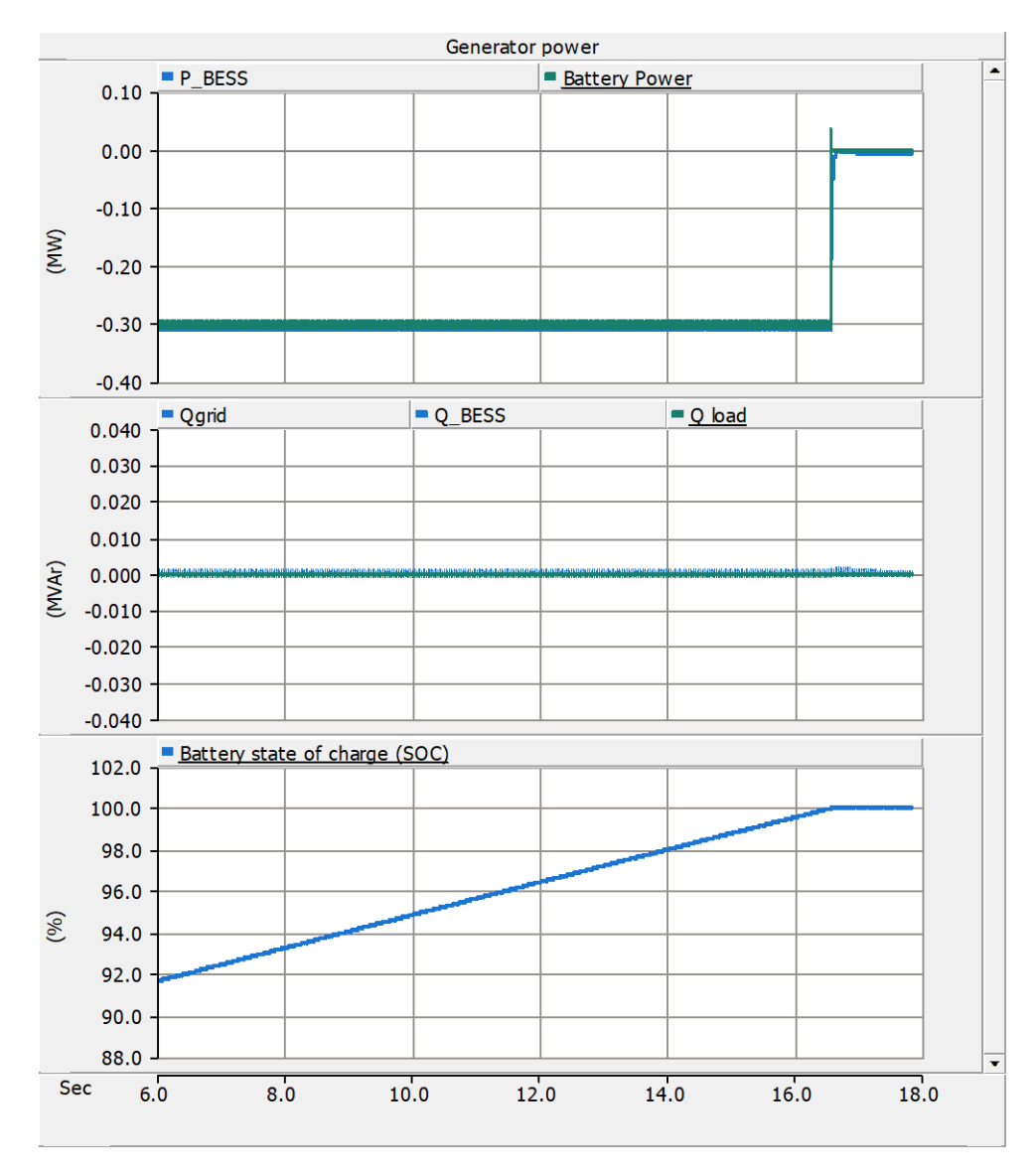

<span id="page-23-0"></span>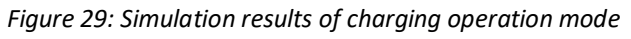

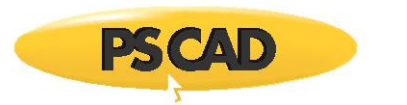

#### **5.3 Simulation results during a fault on the PCC:**

The dynamic of the system during a fault on the point of common coupling (PCC) is shown in [Figure 30.](#page-24-1) The converter is able to inject reactive power during a three-phase to ground fault and shows its fault ride through capability.

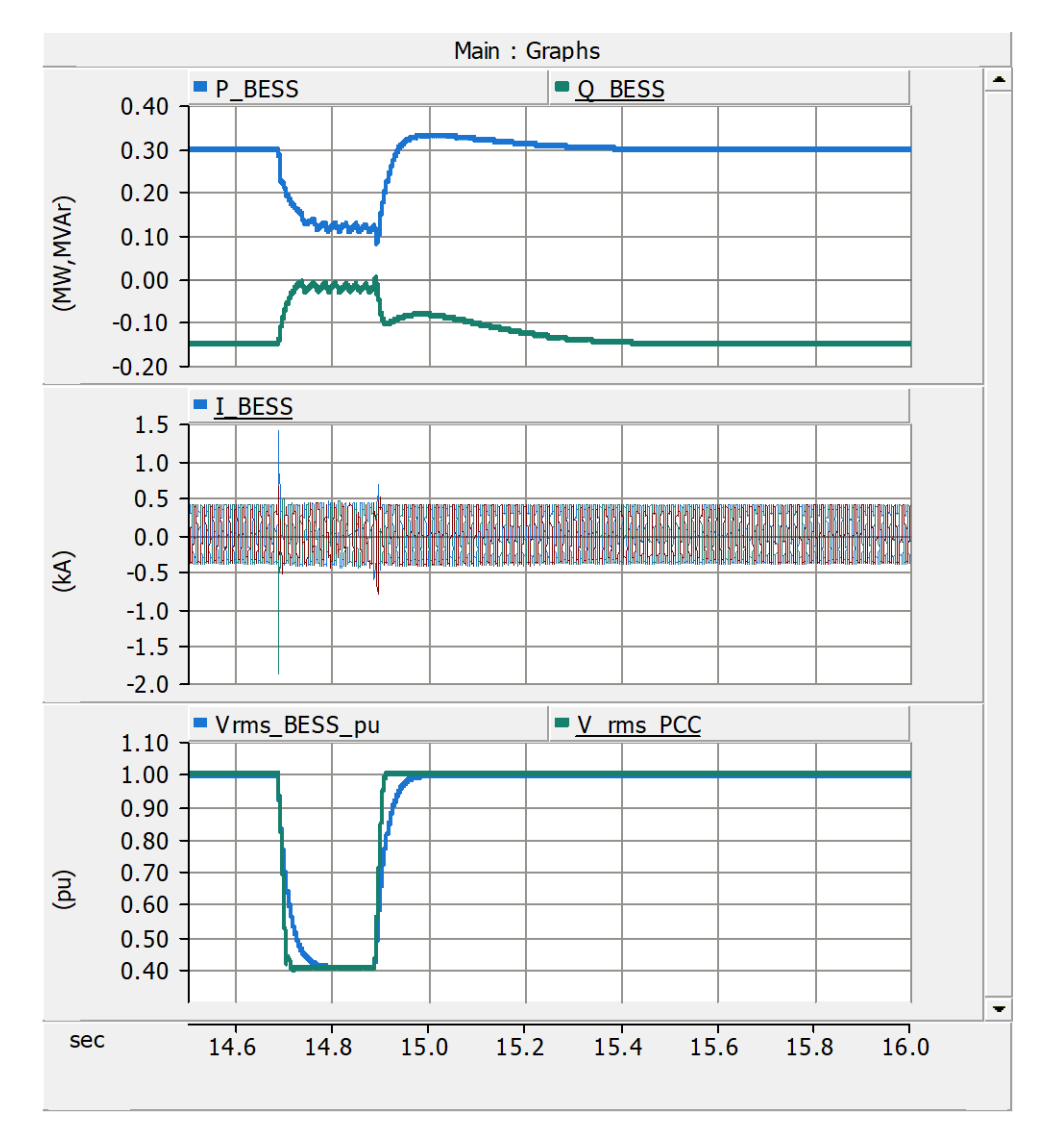

*Figure 30: Fault ride through capability of BESS*

#### <span id="page-24-1"></span>Reference

<span id="page-24-0"></span>[1] Tremblay, O., Dessaint, L.-A., Dekkiche, A.-I., A Generic Battery Model for the Dynamic Simulation of Hybrid Electric Vehicles, Vehicle Power and Propulsion Conference, 2007, VPPC 2007, IEEE vol., no., pp.284-289, 9-12 Sept., 2007.

Copyright © 2019 Manitoba Hydro International Ltd. All Rights Reserved.